## **Answer Garden**

AnswerGarden-ը մի գործիք է, որը շատ հեշտ է օգտագործել թե՛ սովորողների, և թե՛ դասավանդողների համար: Այն լրացուցիչ գրանցում և լրացուցիչ ջանքեր չի պահանջում: Կիրառության առումով շատ մատչելի է և մասամբ անվճար:

Այն նպատակահարմար է կարճ հարցումներ իրականացնելու համար: Այստեղ հարցերն ունեն սահմանափակում մինչև 40 նիշ: Պատասխանների նիշերի քանակը մենք ենք ընտրում հարցումը պատրաստելիս՝ 20 կամ 40 նիշ: Գործիքը թույլ է տալիս կրկնվող պատասխաններից ֆիքսել և ցուցադրել միայն մեկը:

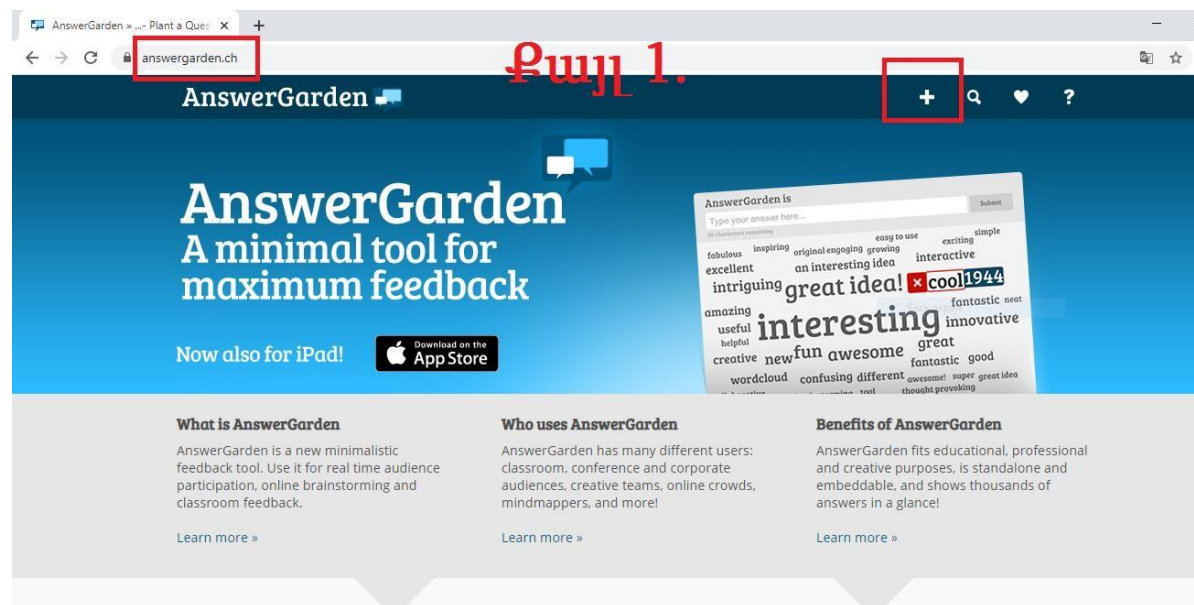

AnswerGarden Demo

## **Create AnswerGarden**

1․ Անհրաժեշտ է կայք մուտք գործել [www.answergarden.ch](http://www.answergarden.ch/) հասցեով,

հարցում ստեղծելու համար սեղմել  $+$  կոմակը։

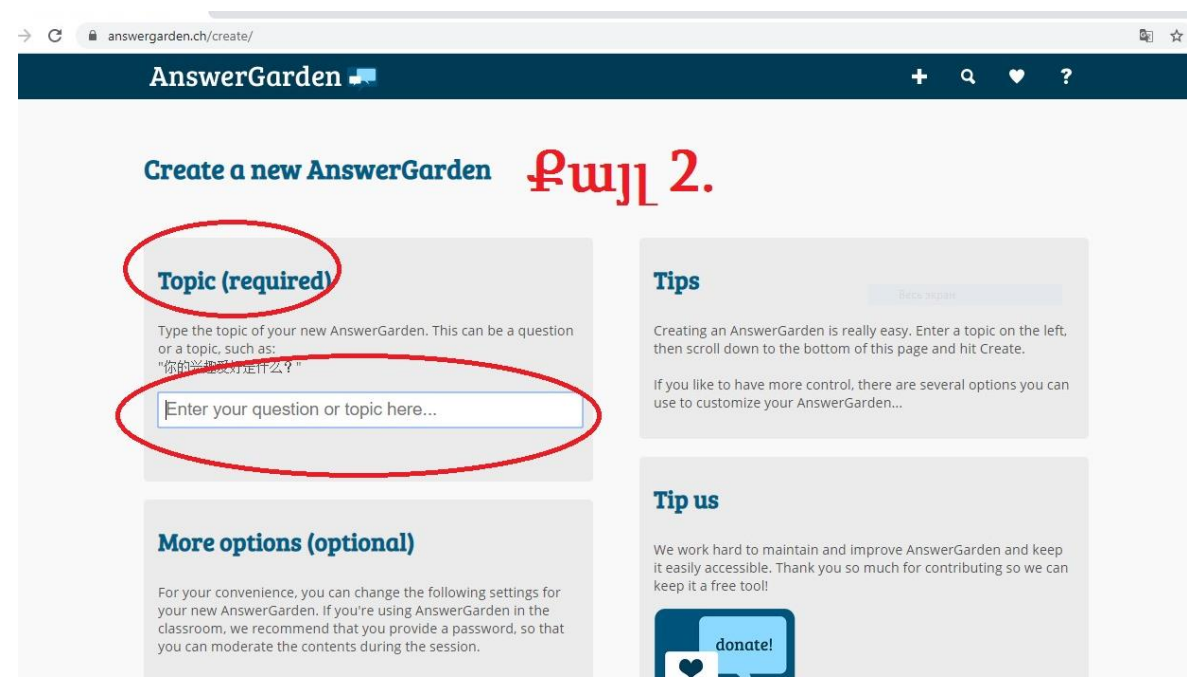

Քայլ 3․ Բացված պատուհանի նշված մասում անհրաժեշտ է հարցմանը տալ վերնագիր կամ գրել հարցը և սեղմել  ${\tt Enter}$  կոճակը։

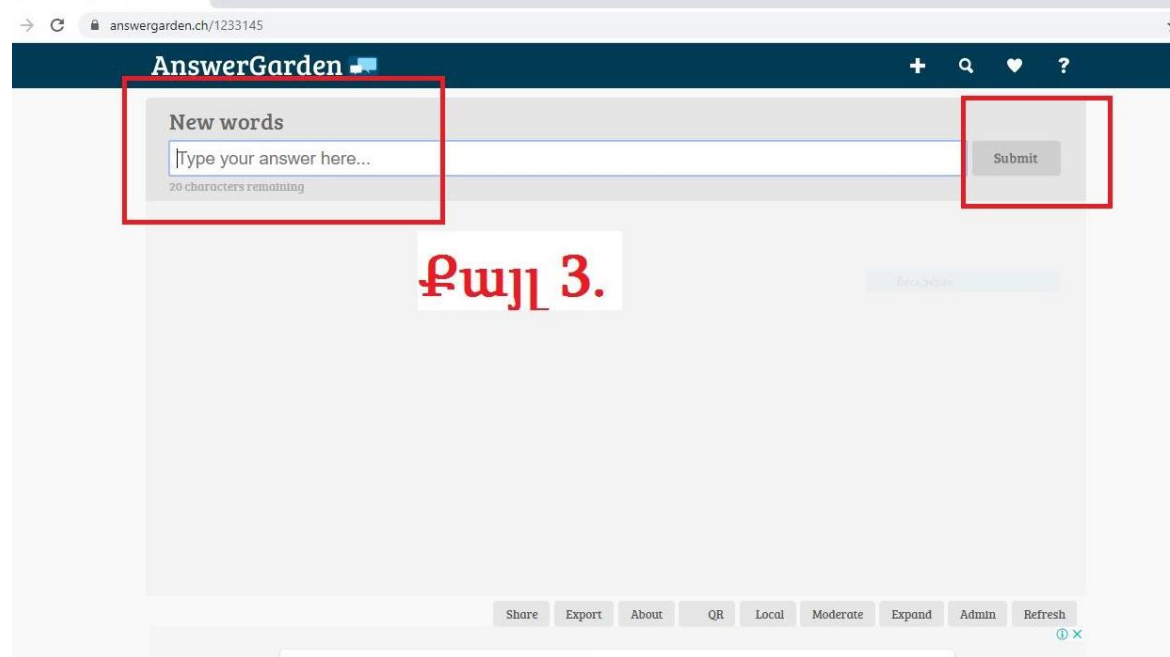

Քայլ 3․ Նշված դաշտում պետք է գրել Ձեր պատասխանները, յուրաքանչյուր պատասխանից հետո սեղմել Submit կոճակը և գրել հաջորդ հարցը։

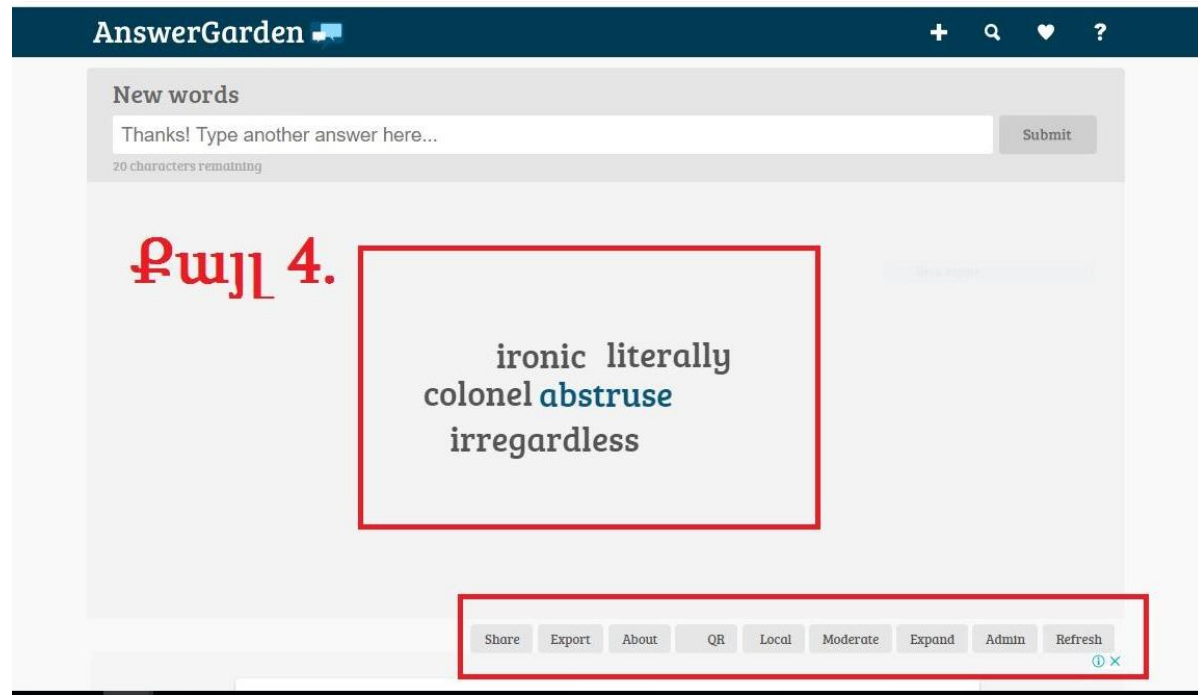

Քայլ 4․ Ներմուծված պատասխանները կհայտնվեն նշված մասում։

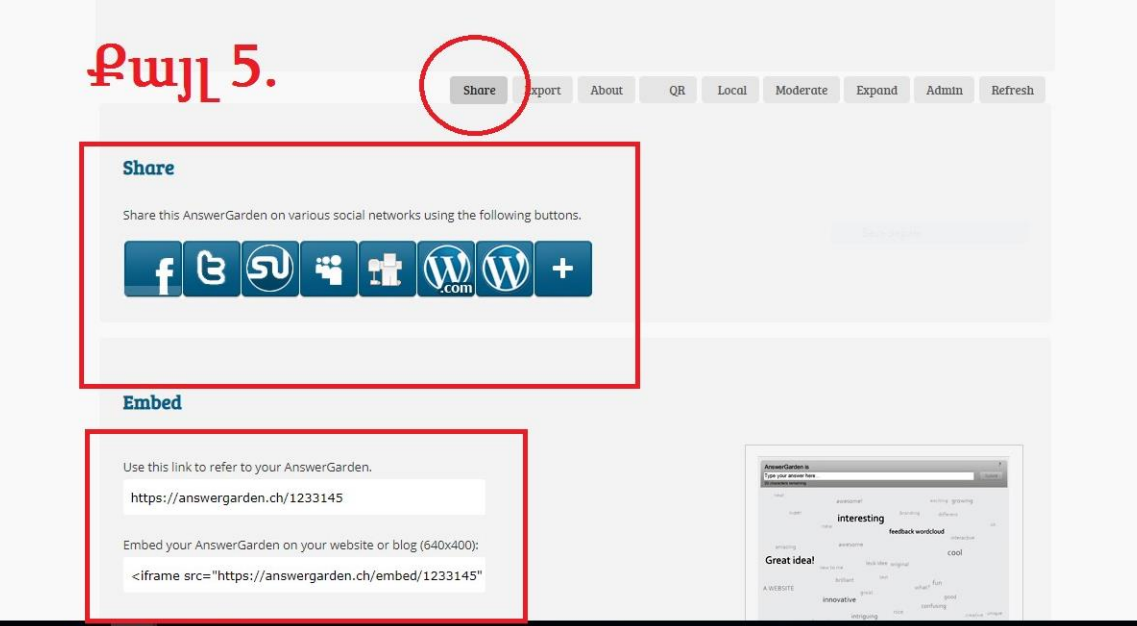

Քայլ 5․ Պատրաստելուց հետո հարցումը տարածելու համար անհրաժեշտ է սեղմել Share կոճակը, կիսվել անմիջապես անհրաժեշտ հարթակներում կամ արտապատկերել հղումը և տարածել։

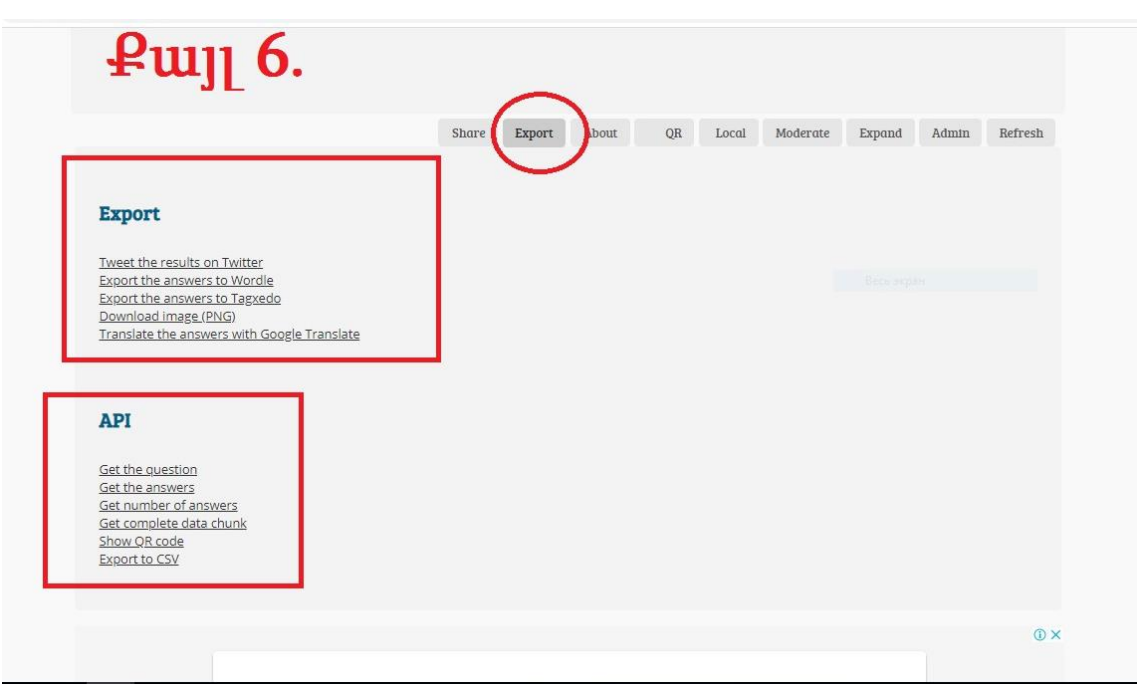

Քայլ 6․ Export կոճակի միջոցով կարող եք արդյունքներով կիսվել տարբեր հարթակներում կամ ներբեռնել հարցերը, պատասխանները` տարբեր ձևաչափերով։

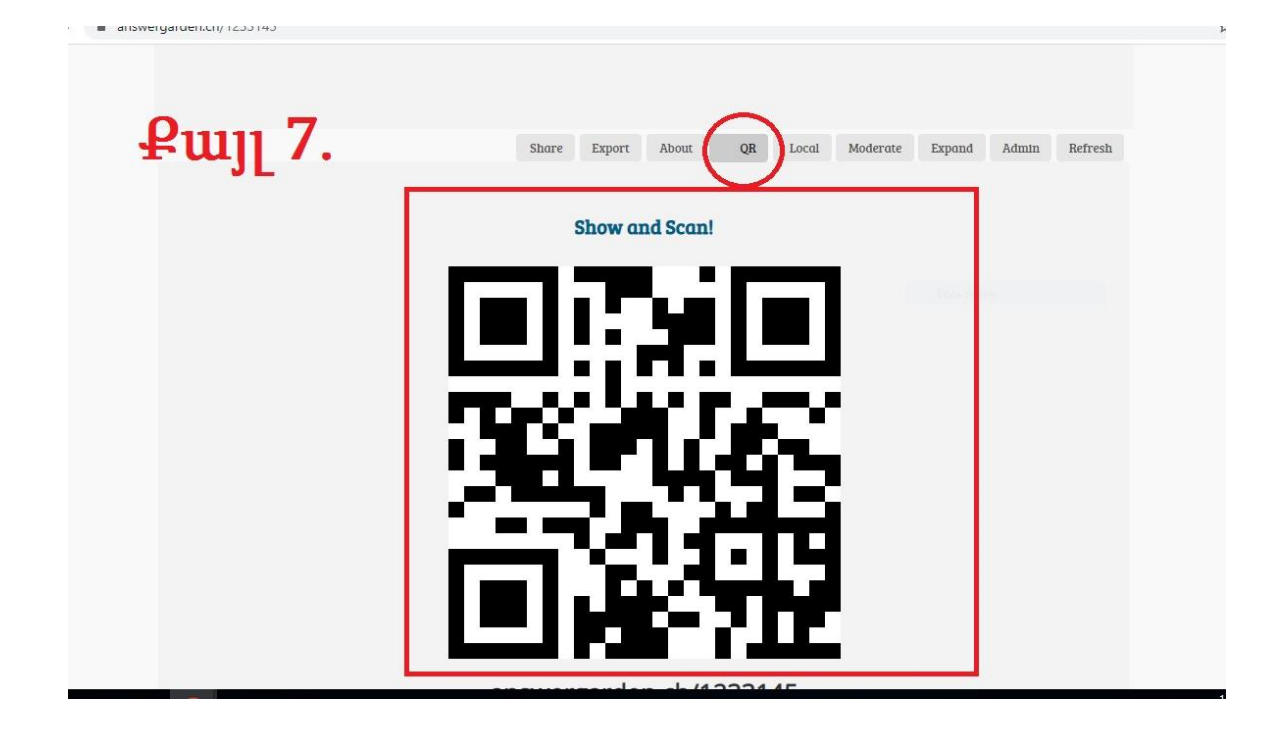

Քայլ 7․ QR կոճակը սեղմելով կբացվի QR code-ը, որի միջոցով նույնպես կարելի է բացել ստեծված հարցումը։

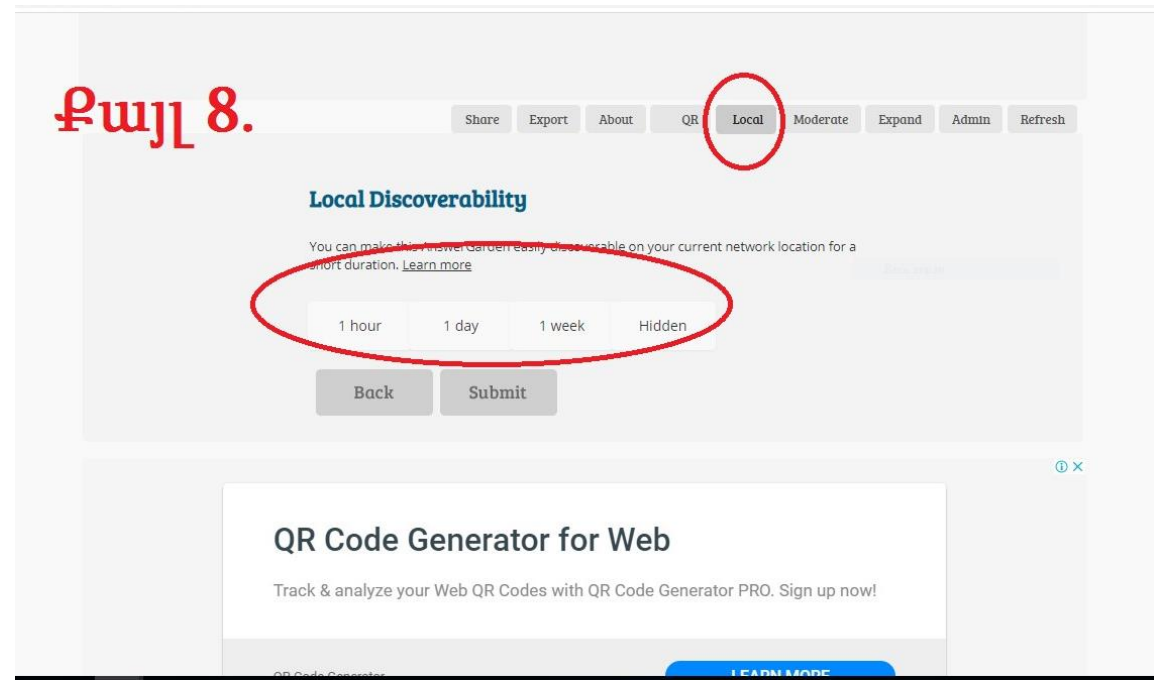

Քայլ 8․ Կարելի է սահմանել ժամանակահատված, որի ընթացքում հարցումը հասանելի կլինի և այն տեսանելի դարձնելու համար կարող եք օգտվել Local գործիքից։